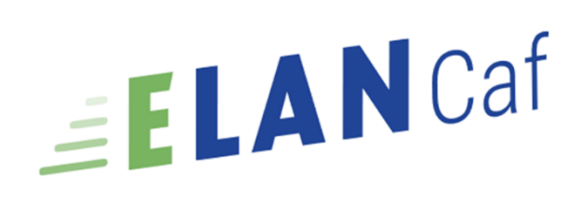

# Parentalité

### Modèle de demande de financement pour le fonctionnement de services de proximité

### Sommaire

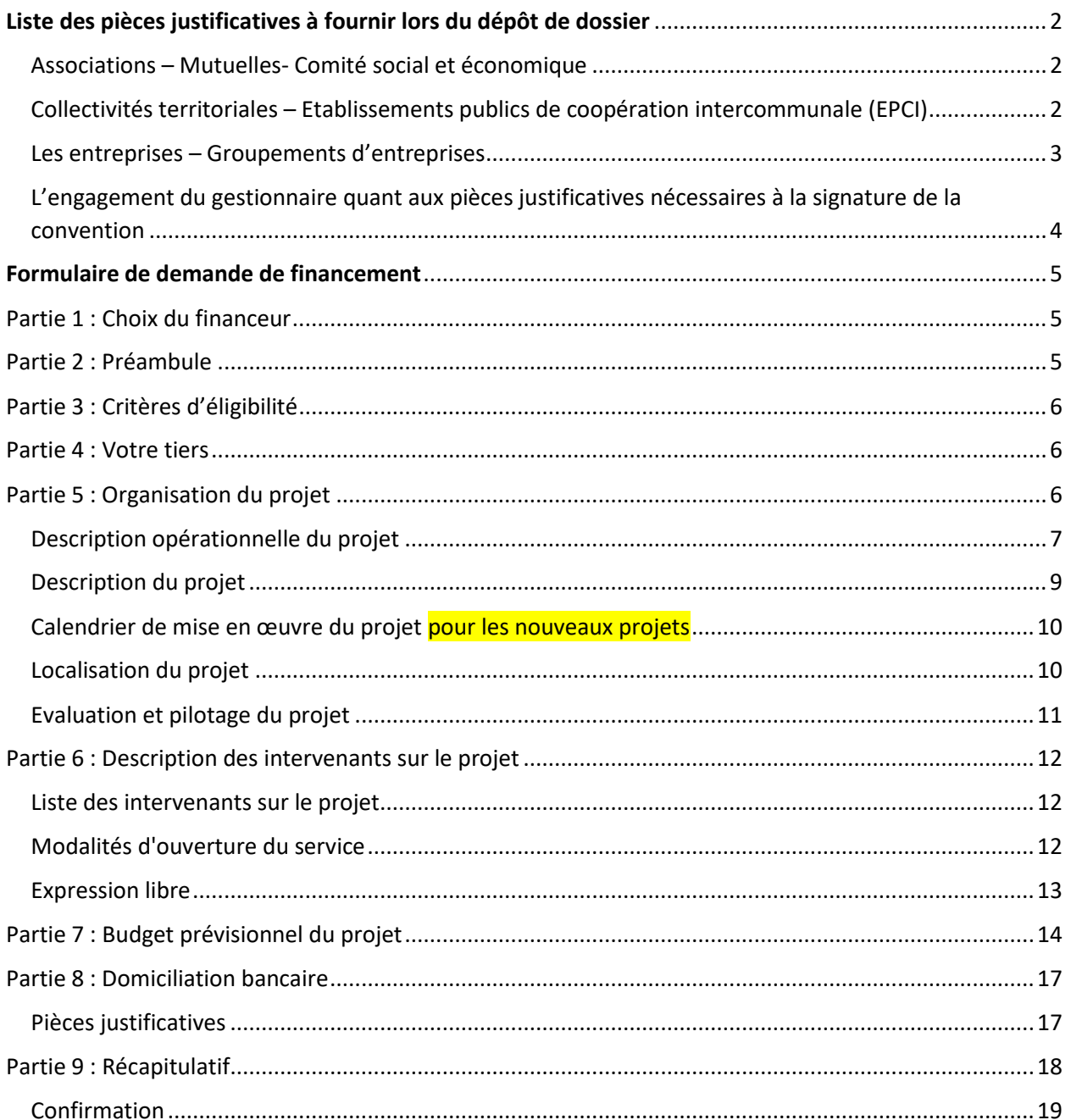

# <span id="page-1-0"></span>Liste des pièces justificatives à fournir lors du dépôt de dossier

<span id="page-1-1"></span>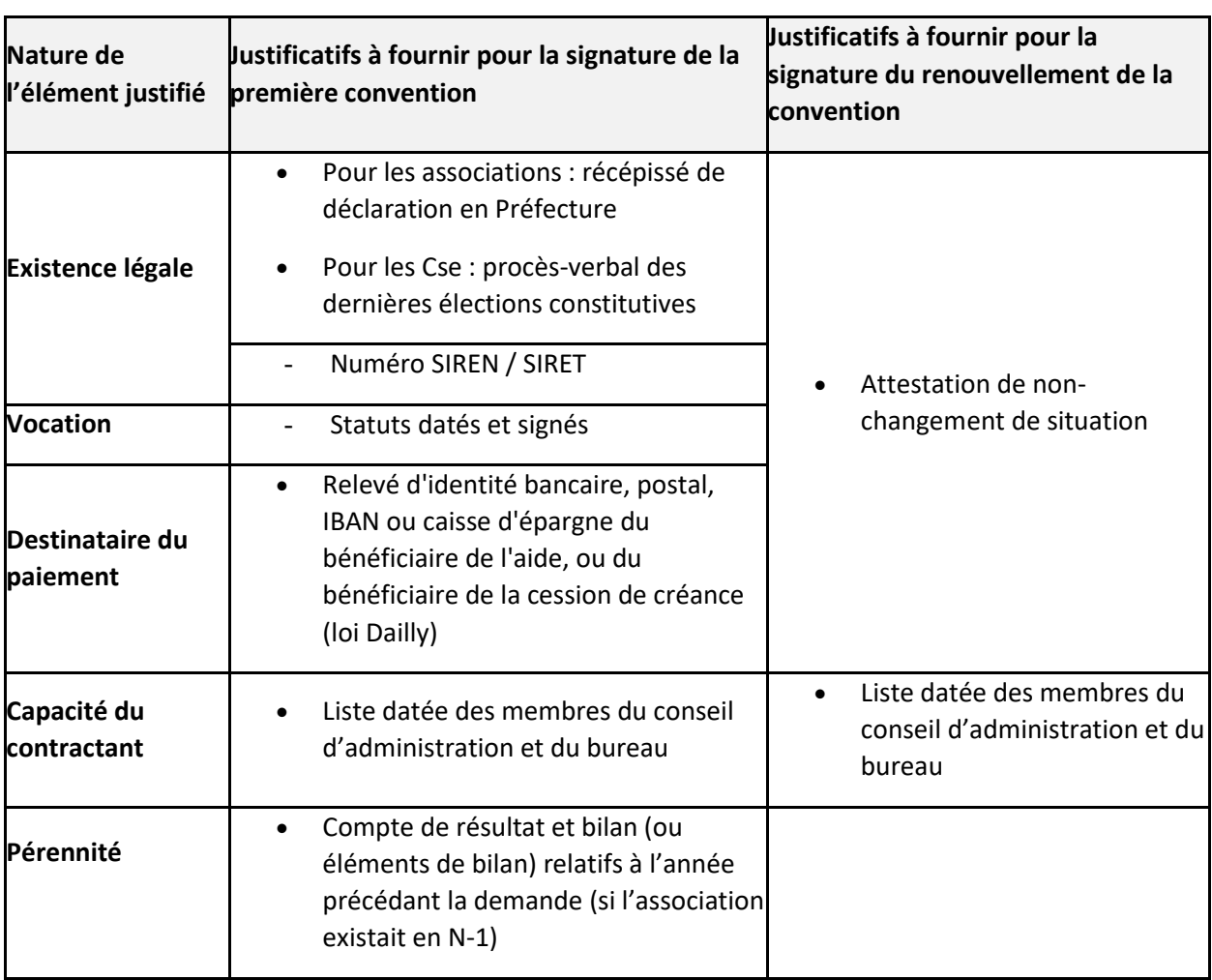

### Associations – Mutuelles- Comité social et économique

# <span id="page-1-2"></span>Collectivités territoriales – Etablissements publics de coopération intercommunale (EPCI)

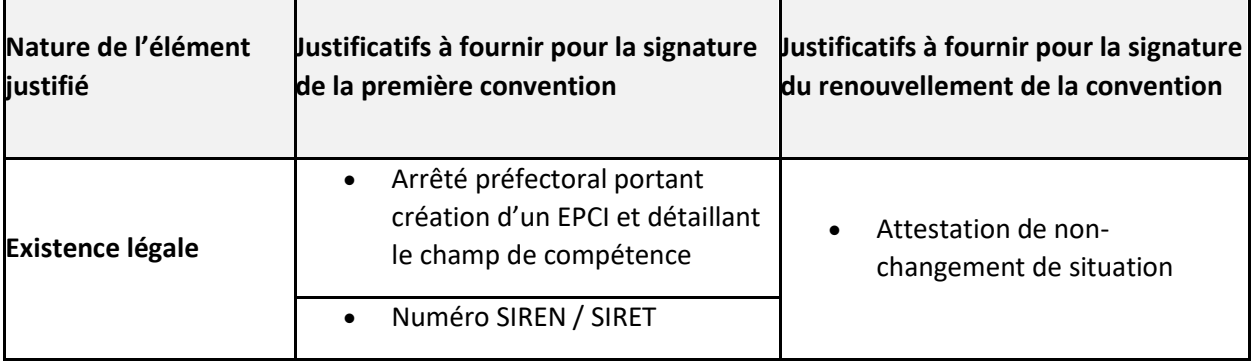

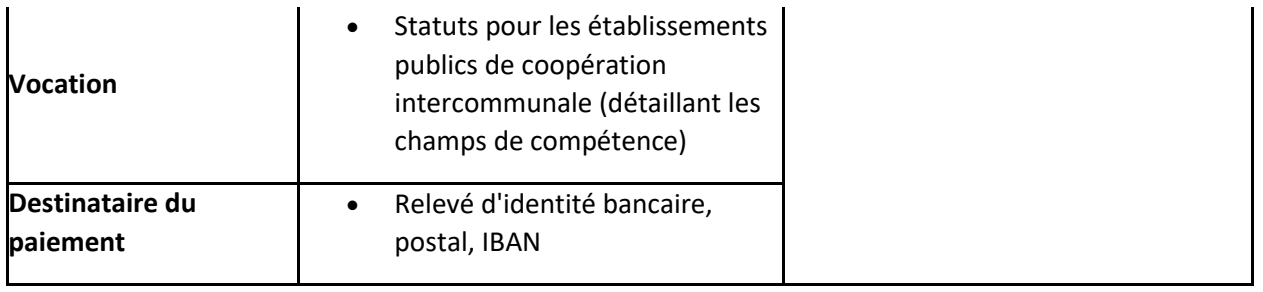

# Les entreprises – Groupements d'entreprises

<span id="page-2-0"></span>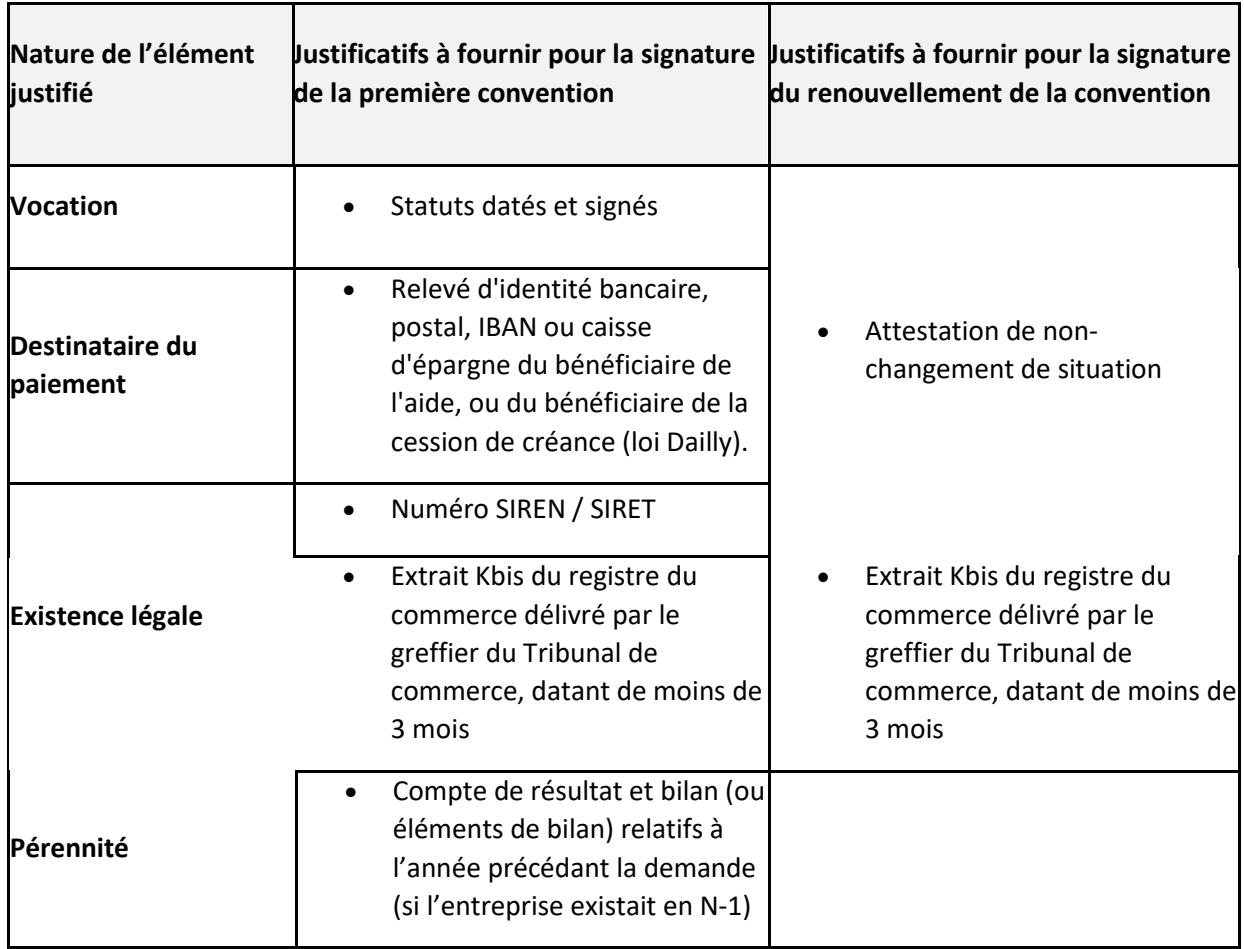

## <span id="page-3-0"></span>L'engagement du gestionnaire quant aux pièces justificatives nécessaires à la signature de la convention

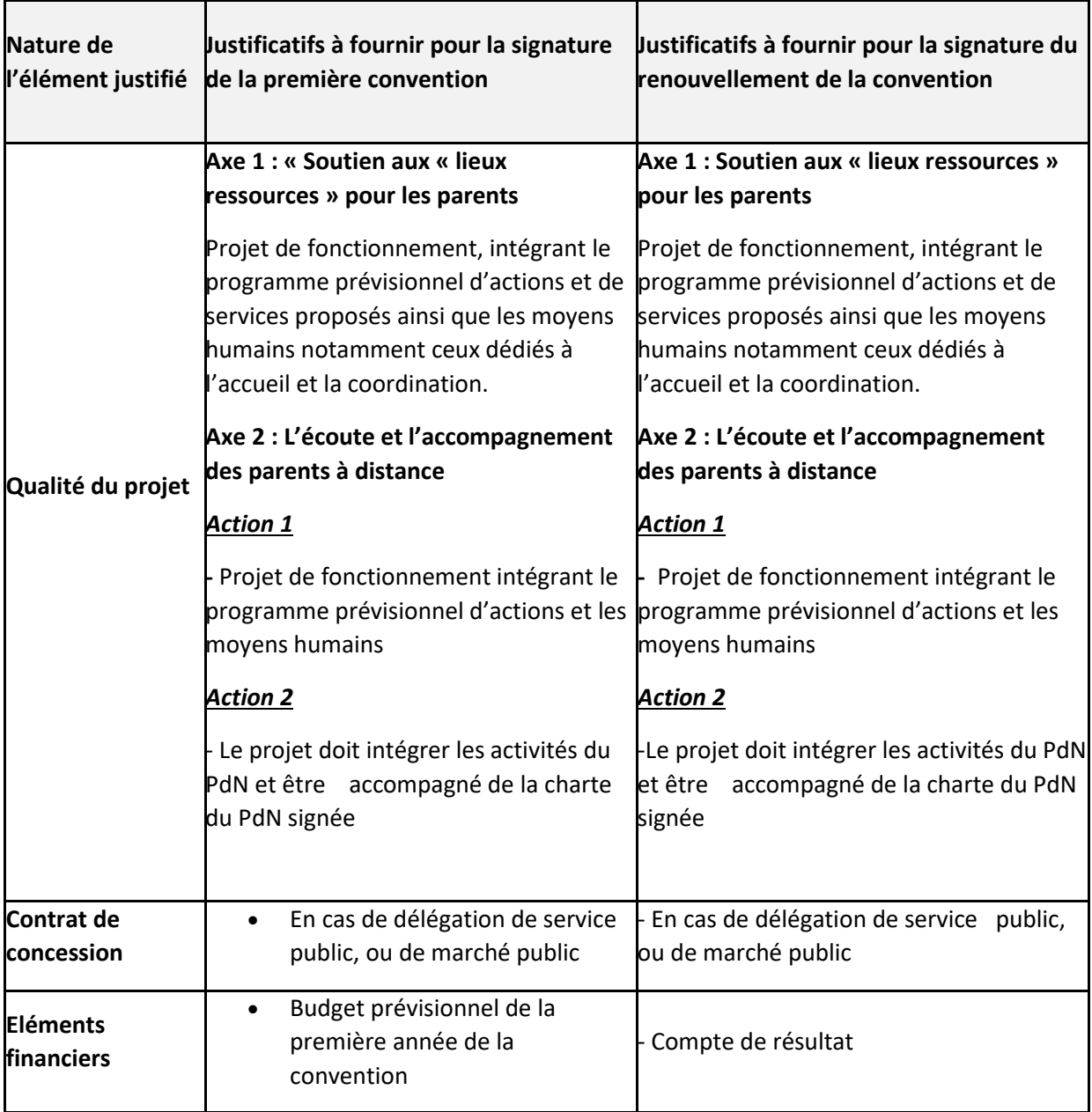

# Formulaire de demande de financement

<span id="page-4-0"></span>Veuillez trouver ci-dessous l'ensemble des questions posées dans le formulaire de demande de financement pour le fonctionnement de services de proximité dans le cadre du volet 3 du Fonds National Parentalité (FNP)

### <span id="page-4-1"></span>Partie 1 : Choix du financeur

Choix de la CAF *Saisir le numéro de son département*

### <span id="page-4-2"></span>Partie 2 : Préambule

Vous trouverez dans cette partie l'ensemble des informations relatives au dépôt de dossier.

### **L'objectif du volet 3 du Fonds National Parentalité (FNP) vise à proposer une aide au fonctionnement pour les structures ou services de proximité ayant une mission spécifique de soutien aux parents.**

En permettant l'émergence de réponses nouvelles aux besoins des parents, ce dispositif contribue aux objectifs de la branche Famille en matière de soutien à la parentalité et participe à la consolidation économique de structures aujourd'hui en émergence dans de nombreux territoires. 

Le volet 3 est structuré autour de 2 axes d'interventions auxquels sont rattachés les services de proximité suivants :

#### • **Axe 1 : Soutien aux « lieux ressources » pour les parents**

- Lieux ressources parentalité
- Maison des 1000 premiers jours
- Relais enfants parents
	- **Axe 2 : Accompagnement et écoute à distance**
- Accompagnement des parents à distance
- Coordination Promeneurs du Net Parentalité

Les modalités de mise en œuvre sont décrites dans le référentiel national de financement du Fonds [National Parentalité et son Annexe](https://www.caf.fr/sites/default/files/medias/cnaf/Nous_connaitre/qui%20sommes%20nous/Textes%20de%20r%C3%A9f%C3%A9rence/Circulaires/2022/C%202022-002_Annexe_Volet3_Fonds_national_Parentalite_referentiel_financement.pdf) 

Les porteurs des actions parentalité soutenues par les Caf et leurs partenaires doivent répondre aux principes énoncés dans la [Charte Nationale de Soutien à la Parentalité](https://solidarites-sante.gouv.fr/IMG/pdf/charte_nationale_de_soutien_a_la_parentalite.pdf) et respecter les principes du contrat d'engagement républicain et de la Charte de la Laïcité de la branche Famille et de ses [partenaires.](https://www.caf.fr/sites/default/files/AfficheCharteLaiciteDEF_logoministere.pdf) 

# <span id="page-5-0"></span>Partie 3 : Critères d'éligibilité

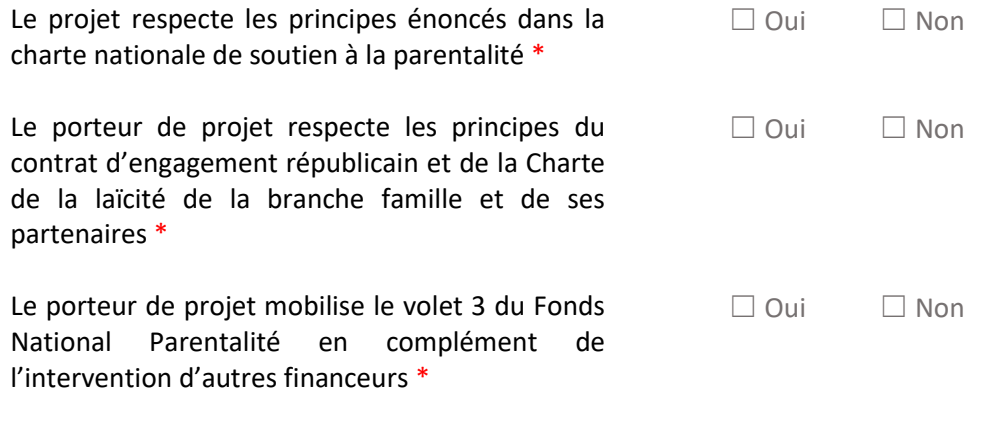

*Pour plus d'informations sur les conditions d'accès au dispositif, consultez le préambule dans la page précédente.*

### <span id="page-5-1"></span>Partie 4 : Votre tiers

S'il s'agit de votre 1<sup>er</sup> dépôt de dossier, veuillez-vous référer au guide pratique

Sinon cliquez sur Suivant

# <span id="page-5-2"></span>Partie 5 : Organisation du projet

Année \* *Merci de saisir ici 2024*

Nom donné au service de proximité \* *Saisir les informations*

*Veuillez sélectionner une valeur*  $\Box$  1 – Axe 1 : Soutien aux « lieux ressources » pour les parents

 $\Box$  2 – Axe 2 : Accompagnement et écoute à distance

*Si Axe 1 : cocher une de ces actions* ☐ Axe 1 : Lieux ressources parentalité ☐ Axe 1 : Maison des 1000 premiers jours  $\Box$  Axe 1 : Relais enfants parents

*Si Axe 2 : cocher une de ces actions* ☐ Axe 2 : Accompagnement des parents à distance ☐ Axe 2 : Coordination Promeneurs du Net Parentalité

### Description opérationnelle du projet

<span id="page-6-0"></span>Informations complémentaires sur le gestionnaire :

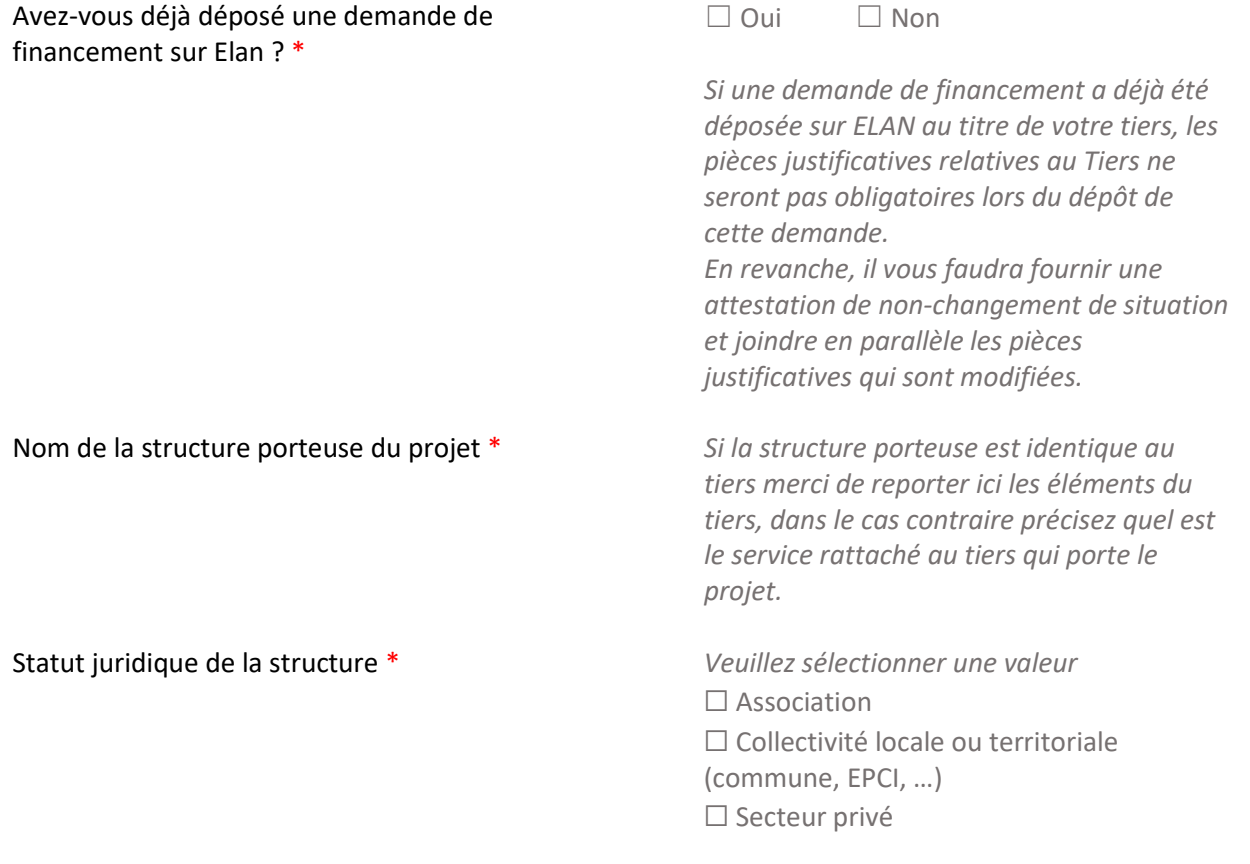

Type de services \*

Type de structure \*

*Veuillez sélectionner une valeur*

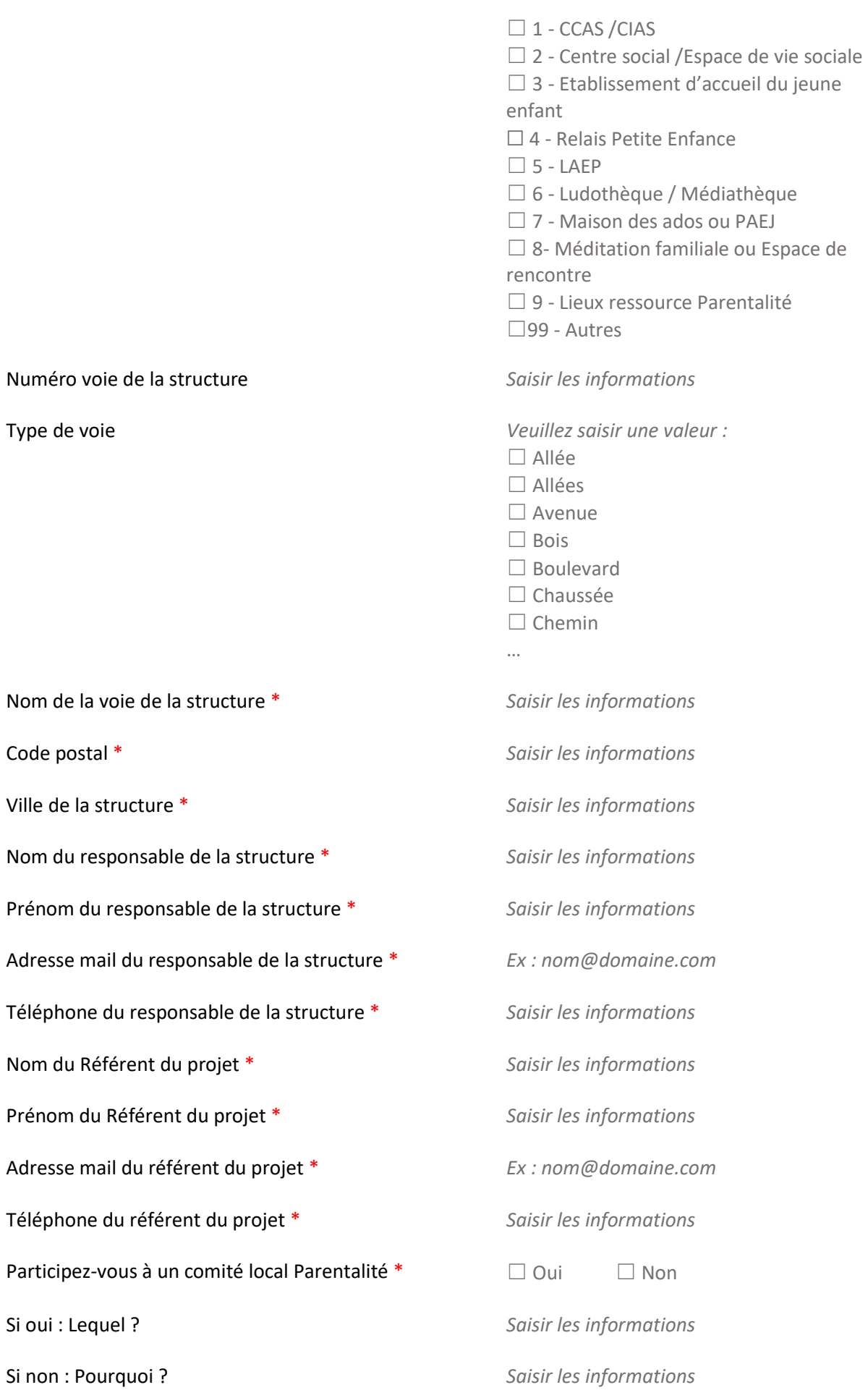

### Numéro voie de la structure *Saisir les informations*

Type de voie *Veuillez saisir une valeur :*

Nom de la voie de

Code postal \*

Ville de la structur

Nom du responsal

Prénom du respon

Adresse mail du re

Téléphone du resp

Nom du Référent du projet \* *Saisir les informations*

Prénom du Référe

Adresse mail du ré

Téléphone du réfé

Participez-vous à

Si oui : Lequel ? *Saisir les informations*

Des partenaires sont-ils associés au projet ? □ □ Oui □ Non Si oui : Nom du partenaire 1 *Saisir les informations* Nature du partenariat 1 *Veuillez saisir une valeur :* ☐ 1- Associé à l'élaboration et l'évaluation de l'action □ 2- Co-intervenants ou intervenants ponctuels dans l'action ☐ 3- Relais d'information vers l'action ☐ 4- Structures vers qui orienter les familles ☐ 99- Autres Etc ... *(Limité à 4 partenaires)*

Description du projet

<span id="page-8-0"></span>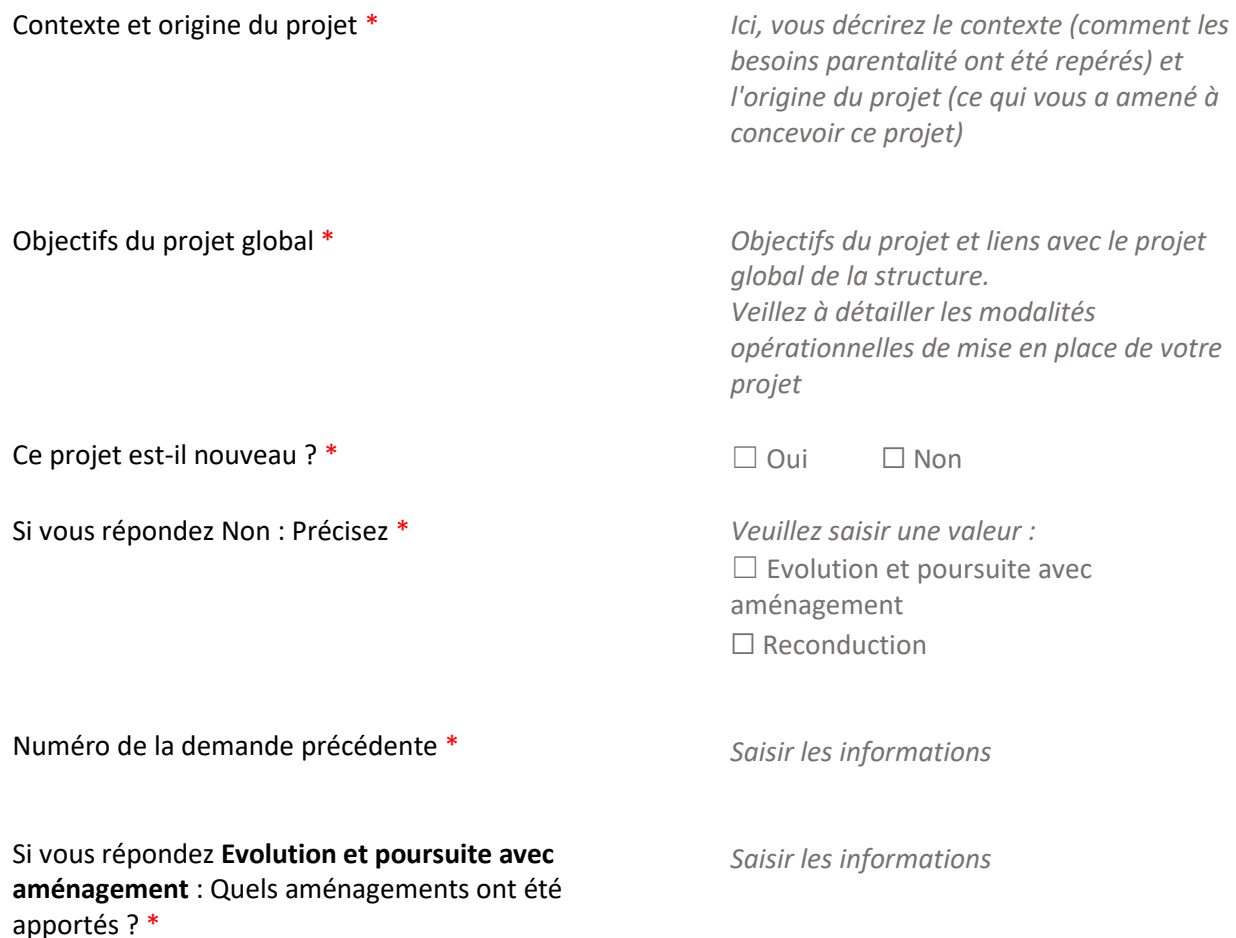

*Saisir les informations*

Si vous répondez **Reconduction** : Merci d'indiquer une synthèse de la mise en œuvre du précédent projet ? \*

#### Calendrier de mise en œuvre du projet

<span id="page-9-0"></span>**Si vous avez répondez Evolution et poursuite avec aménagement ou Nouveau**

Date prévisionnelle de démarrage du projet \* *Saisir les informations*

### Localisation du projet

<span id="page-9-1"></span>Ce projet est-il mis en œuvre sur plusieurs sites ? □ Oui □ Non

Ce projet a une vocation \* *Veuillez saisir une valeur :*

□ Communale ☐ Départementale ☐ Intercommunale

#### Localisation du projet pour diffusion dans monenfant.fr

Consentez-vous au traitement de vos données par monenfant.fr ? \*

☐ Oui☐ Non

*Si vous répondez Oui merci de compléter les informations ci-après*

Coordonnées de contact à afficher sur monenfant.fr (Adresse mail ou site web) \*

Coordonnées de contact à afficher sur monenfant.fr (Téléphone) \*

N° de voie

Complément N° de voie *Veuillez saisir une valeur*

*Saisir les informations*

*Saisir les informations*

*Saisir les informations*

 $\Box$  BIS

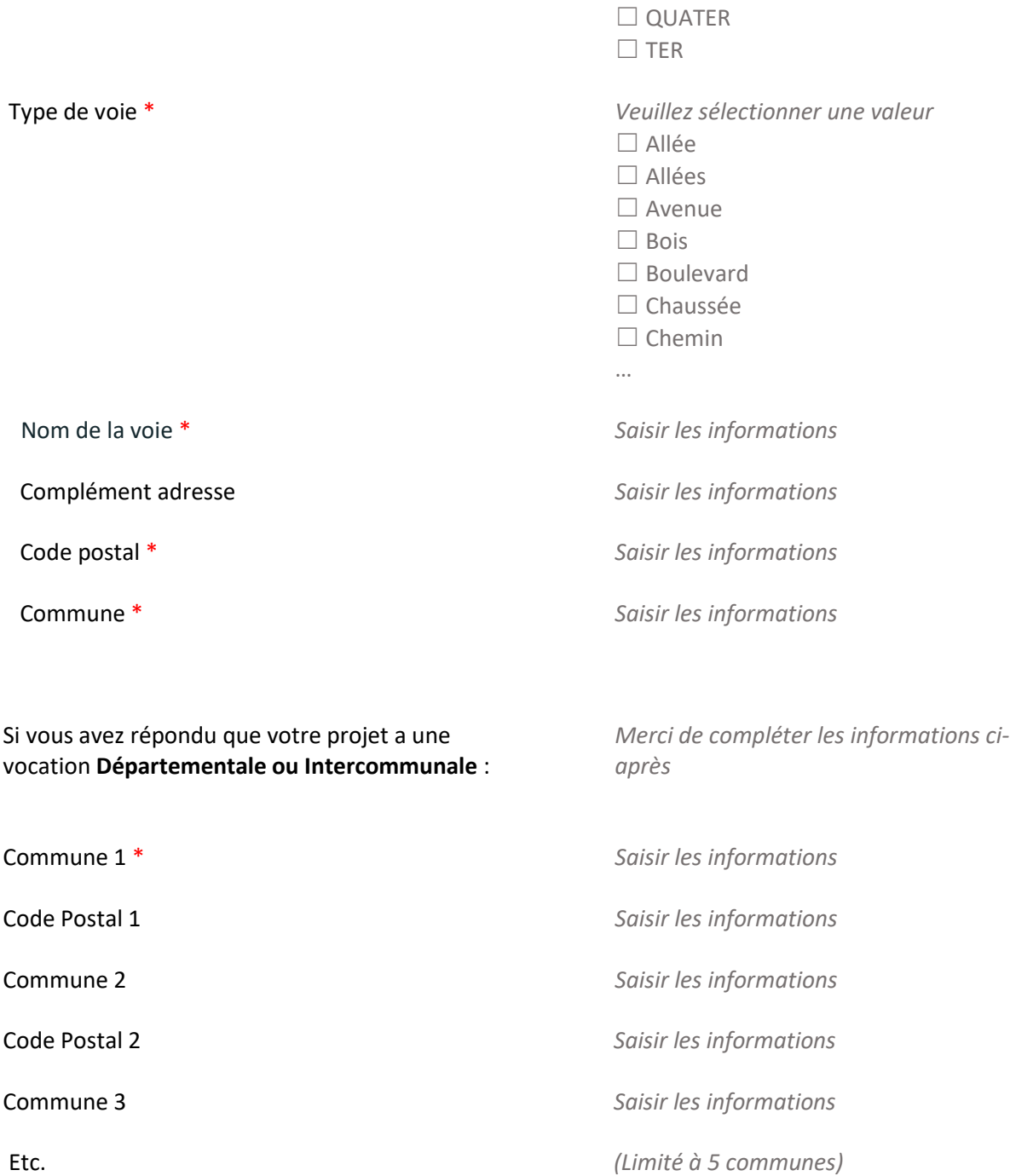

# Evaluation et pilotage du projet

<span id="page-10-0"></span>Avec quels indicateurs jugerez-vous de l'atteinte *Saisir les informations*des objectifs \*

# <span id="page-11-0"></span>Partie 6 : Description des intervenants sur le projet

Liste des intervenants sur le projet

### <span id="page-11-1"></span>*Si votre demande concerne les promeneurs du net Parentalité, vous n'avez pas à renseigner ce tableau.*

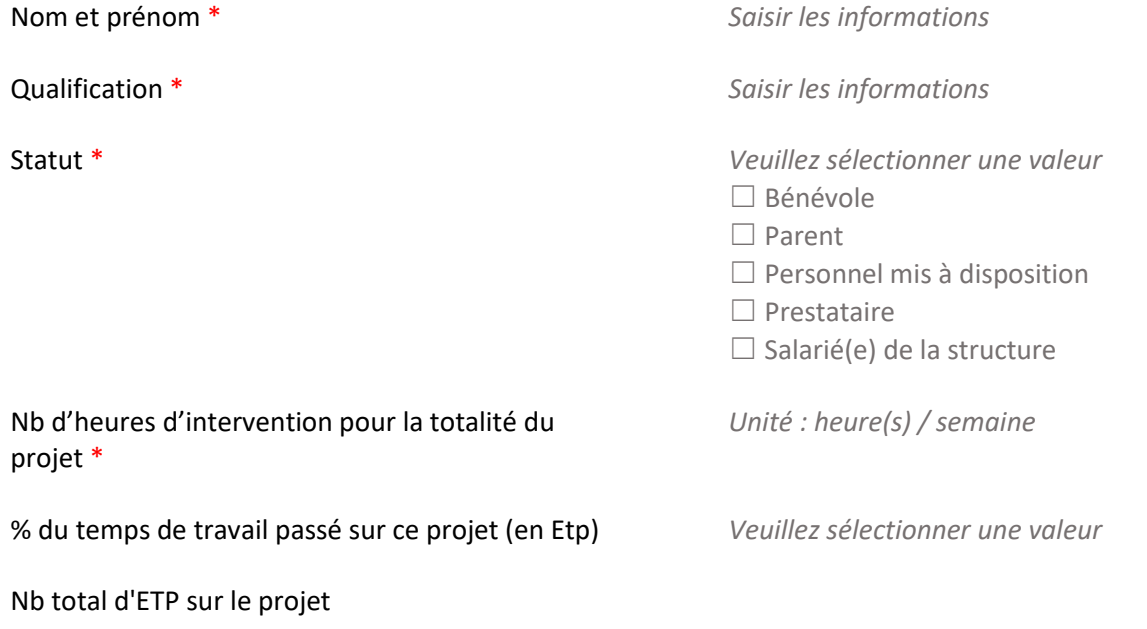

### Modalités d'ouverture du service

<span id="page-11-2"></span>*Si votre demande concerne les promeneurs du net Parentalité, vous n'avez pas à renseigner ce tableau.*

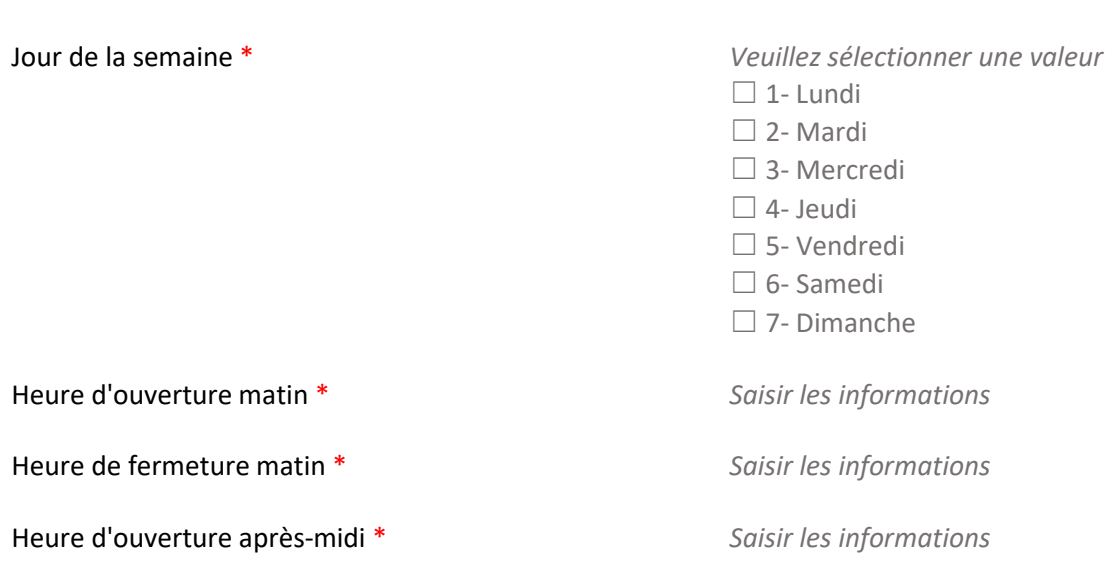

Heure de fermeture après-midi \*

*Saisir les informations*

Quelles sont les périodes de fermeture ? \*

*Saisir les informations*

Expression libre

<span id="page-12-0"></span>Expression libre *Saisir les informations*

# <span id="page-13-0"></span>Partie 7 : Budget prévisionnel du projet

Précisions à l'attention du dépositaire de la demande :

- Le total des financements de la Caf ne pourra excéder 80% du total des dépenses
- Les contributions des comptes 86 et 87 doivent être identiques
- Si votre demande concerne un Relais enfants parents, vous devez bénéficier ou solliciter un cofinancement auprès du Service Pénitentiaire d'Insertion et de Probation (SPIP). Vous devrez renseigner le montant sollicité auprès du SPIP dans le plan de financement dans la rubrique « Autres »

Les champs marqués d'un \* sont obligatoires.

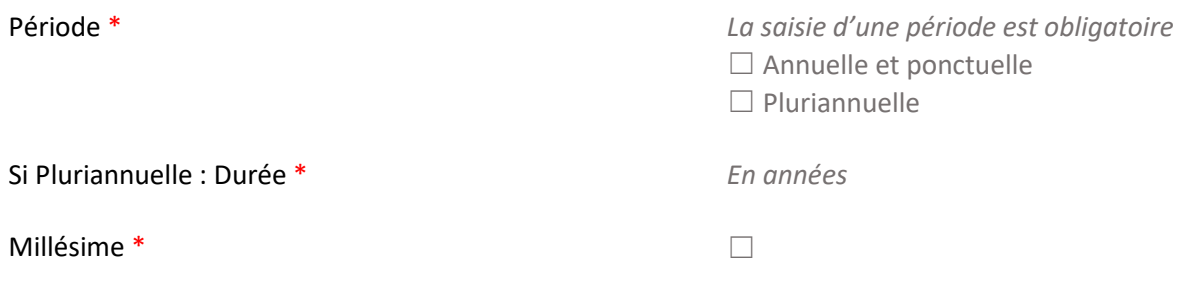

#### **Compléter un budget par année en cas de pluriannualité**

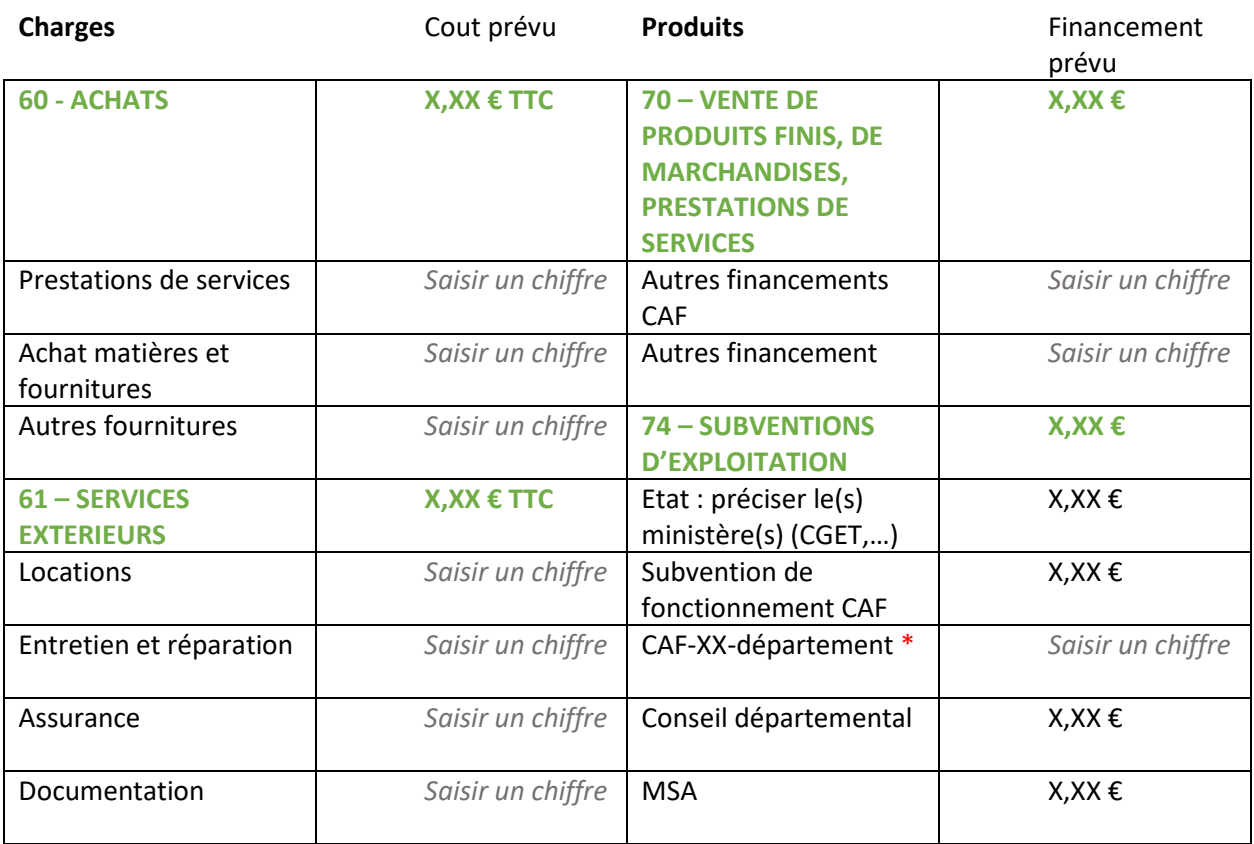

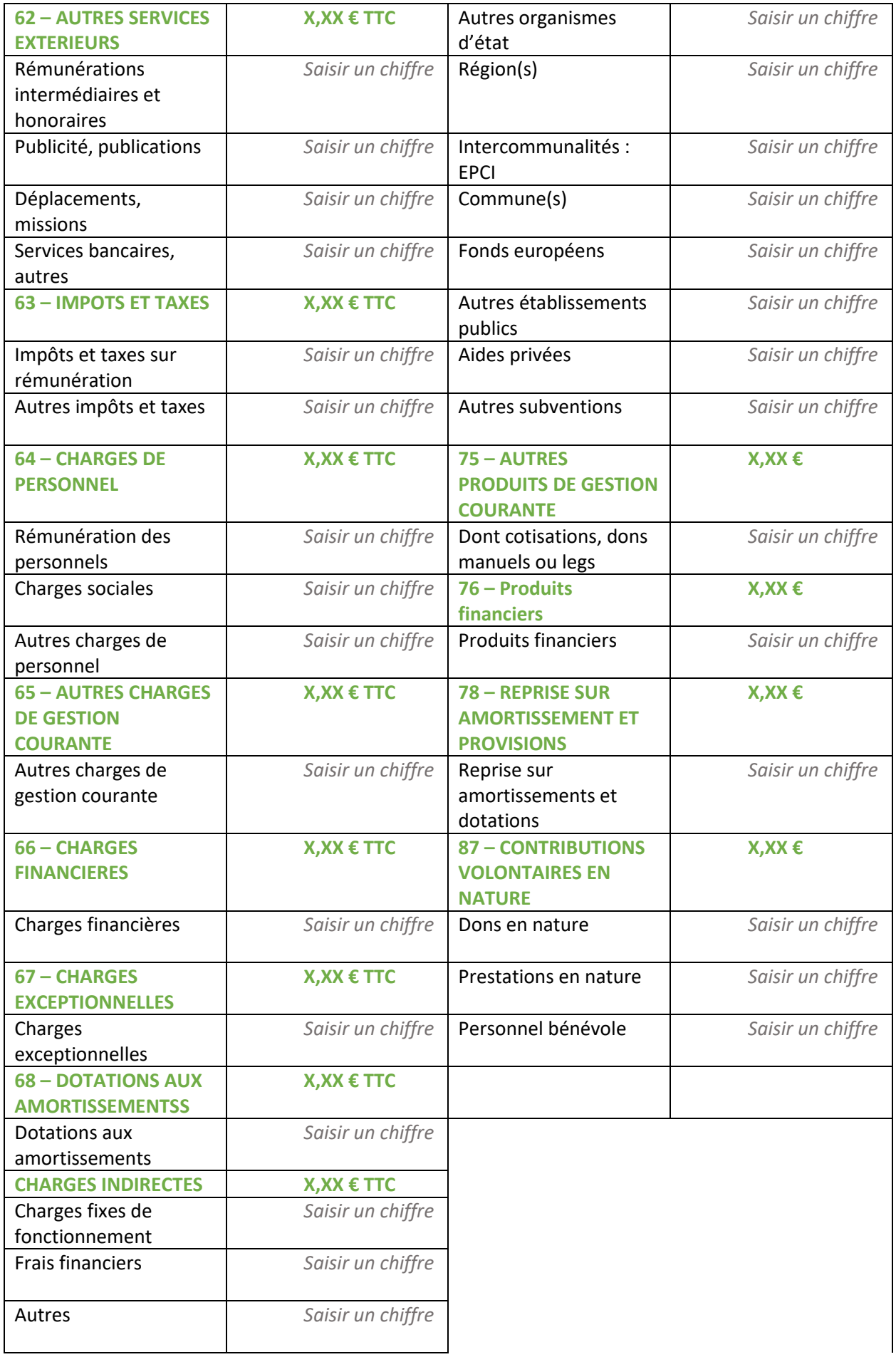

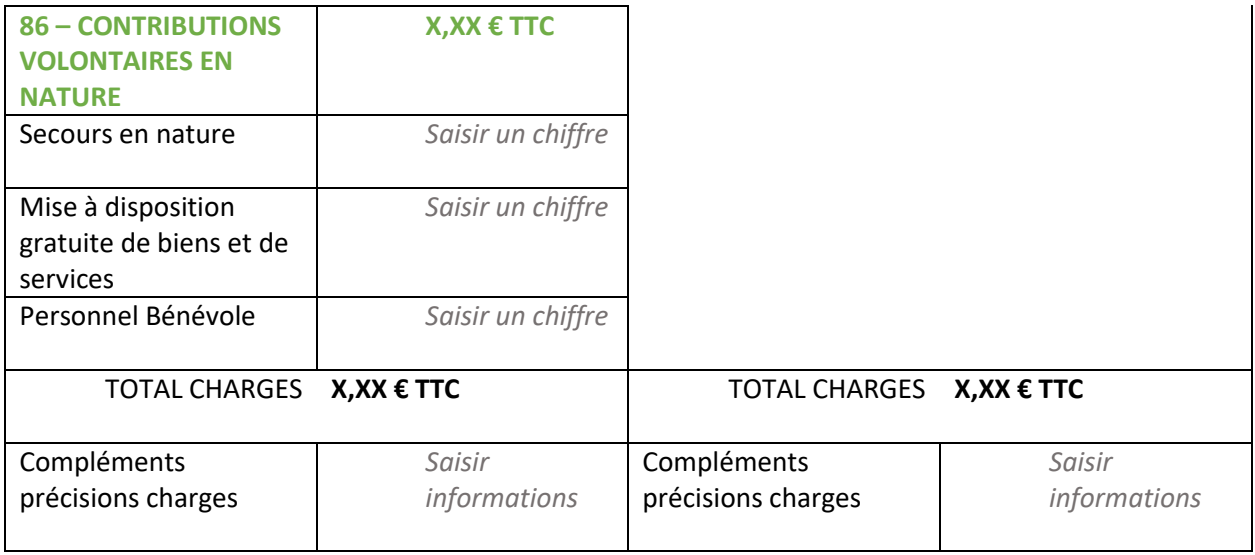

L'attention du demandeur est appelée sur le fait que les indications sur les financements demandés auprès d'autres financeurs publics valent déclaration sur l'honneur et tiennent lieu de justificatifs. Aucun document complémentaire ne sera demandé si cette partie est complétée en indiquant les autres services et collectivités sollicitées.

Pour les contributions volontaires, le plan comptable des associations, issu du règlement CRC n°99-01, prévoit à minima une information (quantitative ou, à défaut, qualitative) dans l'annexe et une possibilité d'inscription en comptabilité mais en engagements "hors bilan" et "au pied" du compte de résultat.

## <span id="page-16-0"></span>Partie 8 : Domiciliation bancaire

Vous pouvez :

• Saisir (en cas de primo-demandeur) ou sélectionner la domiciliation bancaire que vous souhaitez utiliser en fonction de celle(s) déjà enregistrée(s) sur Elan :

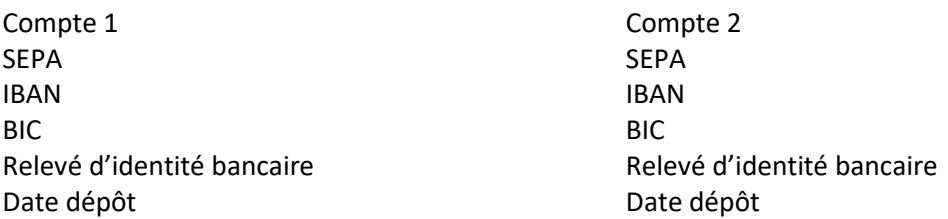

• Vous pouvez ajouter une nouvelle domiciliation bancaire en renseignant le formulaire cidessous :

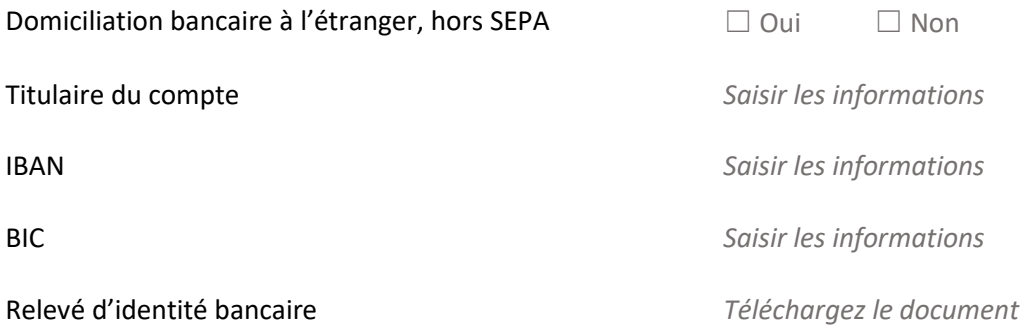

### Pièces justificatives

<span id="page-16-1"></span>Vous pouvez seulement déposer des documents avec des extensions suivantes : pdf, doc, png, jpg, jpeg,xls,xlsx.

Alerte : Les documents indiqués par le symbole \* sont obligatoires pour toutes les demandes.

Les documents indiqués par les symboles \*\* sont obligatoires si et seulement si vous n'avez jamais déposé de demande sur Elan auparavant.

Les documents indiqués par les symboles \*\*\* sont obligatoires si et seulement si vous avez déjà déposé une demande sur Elan auparavant.

Certificat d'inscription au répertoire SIRENE/SIRET \*\*

*Cliquez sur* + Ajouter *pour déposer un nouveau document Ou cliquez sur* Porte documents *pour sélectionner un document pré enregistré*

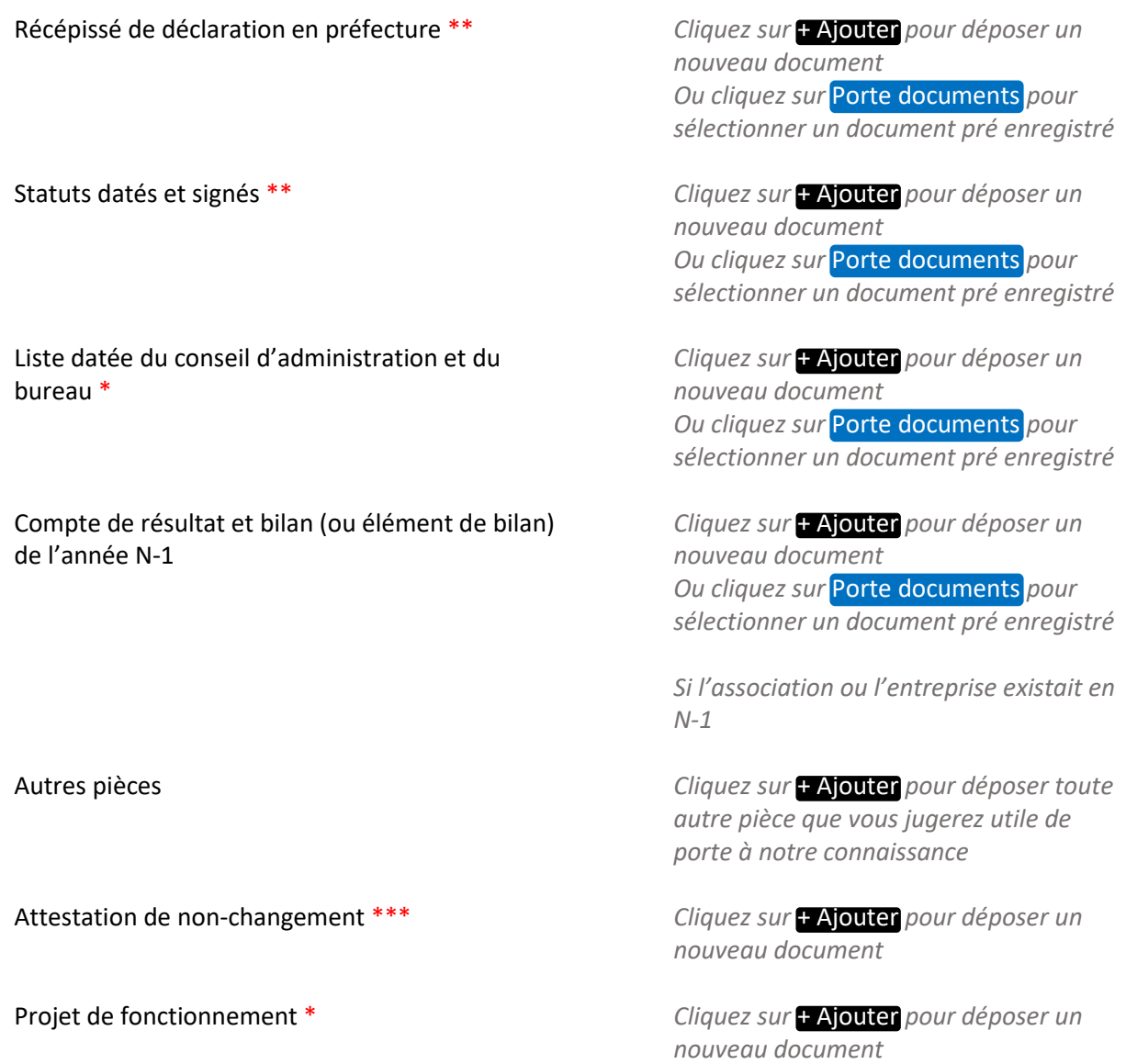

# <span id="page-17-0"></span>Partie 9 : Récapitulatif

Le lien ci-après vous permet d'éditer un récapitulatif de votre demande. Il vous sera automatiquement envoyé par mail dès transmission de votre demande.

**Information** : Toute information ou pièce obligatoire manquante pour le dépôt figurera dans cette partie.

Récapitulatif des informations saisies

#### **Attestation de déclaration sur l'honneur :**

Vous pouvez télécharger l'attestation de déclaration sur l'honneur ICI

*Remplissez le document ci-joint et ajoute le ici*

Merci de désigner dans votre attestation les personnes qui assureront le rôle d'administrateur du compte et de compte signataire.

Si une personne est désignée signataire pour votre tiers, vous devez sélectionner le signataire et lui transmettre la demande. Le signataire devra ensuite se connecter à son compte pour accéder à la demande et attester sur l'honneur de l'exactitude des informations transmises et transmettre la demande.

Votre demande sera alors transmise et prise en charge pour instruction par nos services.

**Transmettre** 

En cliquant sur "Transmettre", vous reconnaissez avoir pris connaissance du [référentiel national de](https://www.caf.fr/sites/default/files/caf/781/Documents/Action-sociale/Appel%20projets/2020/Referentiel_national_de_financement_actions_parentalite.pdf)  [financement par les Caf](https://www.caf.fr/sites/default/files/caf/781/Documents/Action-sociale/Appel%20projets/2020/Referentiel_national_de_financement_actions_parentalite.pdf)

Votre demande sera alors transmise et prise en charge pour instruction par nos services.

Lorsque votre demande sera transmise, elle sera visible par tous les comptes reliés à ce tiers. Vous pouvez dès à présent modifier les personnes ayant accès à cette demande, ou vous pourrez le faire à tout moment via la liste de vos demandes.

Gérer l'accès à la demande

Confirmation

<span id="page-18-0"></span>Votre demande a bien été transmise.

*Merci de télécharger le récapitulatif de la demande en cliquant sur le bouton ci-dessous avant de cliquer sur Terminer.*

Récapitulatif de la demande

Vous pourrez la retrouver et suivre son avancement en vous reconnectant sur ce site.

**Terminer**